# **Restrição de vendas**

# Produto: Pedido de Vendas

## **1 Descrição: Filtros de produtos - respeitar as restrições de venda**

## **1.1 Escopo**

Houve uma implementação de filtros em uma tabela de pedidos de vendas, com o objetivo de restringir o acesso dos vendedores a produtos específicos. Por exemplo, se um vendedor é responsável por bebidas, somente esse vendedor terá acesso ao produto "bebidas". Isso impede que outros vendedores acessem os produtos de bebidas. Essa restrição é controlada pela **rotina 391** e é aplicada para garantir que cada vendedor acesse apenas os produtos de sua responsabilidade. Esse processo é essencial para manter a eficácia e agilidade na busca do RCA pelo produto na aba de tabela.

#### Observação

No caso dos filtros, como 'categoria, subcategoria e linha de produtos', eles mostram todos os registros disponíveis no sistema e não levam em consideração as restrições mencionadas anteriormente. Apenas as restrições por departamento e por marca são aplicadas, bem como por sessão. Outros filtros não restringem a pesquisa.

#### Exemplo

Por exemplo, um vendedor que vende RedBull precisa percorrer todas as categorias até chegar à marca RedBull ou à seção de energéticos ao usar os filtros na seção 'Tabela'. Se os filtros respeitassem as restrições de vendas, a busca por produtos seria mais simples. Isso significa que ele iria direto para uma seção e encontraria o produto desejado, pois ele tem permissão para acessá-lo."

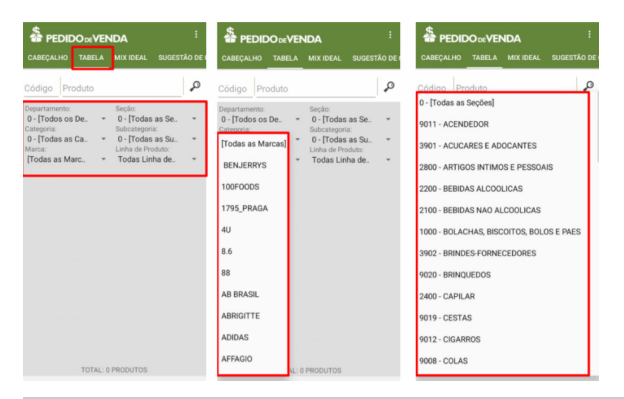

## Artigos Relacionados

- [Como consultar os motivos de](https://basedeconhecimento.maximatech.com.br/pages/viewpage.action?pageId=4653407)  [não venda para o Pré Pedido?](https://basedeconhecimento.maximatech.com.br/pages/viewpage.action?pageId=4653407) [Como trabalhar com restrições](https://basedeconhecimento.maximatech.com.br/pages/viewpage.action?pageId=79462673)
- [de Pesquisa](https://basedeconhecimento.maximatech.com.br/pages/viewpage.action?pageId=79462673)
- [Como acompanhar as vendas](https://basedeconhecimento.maximatech.com.br/pages/viewpage.action?pageId=20480366)  [no aplicativo maxGestão?](https://basedeconhecimento.maximatech.com.br/pages/viewpage.action?pageId=20480366)
- [Como manter coordenadas](https://basedeconhecimento.maximatech.com.br/pages/viewpage.action?pageId=9470662)  [dos pontos de vendas já](https://basedeconhecimento.maximatech.com.br/pages/viewpage.action?pageId=9470662)  [salvas no sistema após](https://basedeconhecimento.maximatech.com.br/pages/viewpage.action?pageId=9470662)  [executar a integração de](https://basedeconhecimento.maximatech.com.br/pages/viewpage.action?pageId=9470662)  [pontos de vendas?](https://basedeconhecimento.maximatech.com.br/pages/viewpage.action?pageId=9470662)
- $\bullet$ [Como realizar a configuração](https://basedeconhecimento.maximatech.com.br/pages/viewpage.action?pageId=4653203)  [inicial dos dispositivos ao](https://basedeconhecimento.maximatech.com.br/pages/viewpage.action?pageId=4653203)  [instalar o Pedido de Venda no](https://basedeconhecimento.maximatech.com.br/pages/viewpage.action?pageId=4653203)  [primeiro acesso](https://basedeconhecimento.maximatech.com.br/pages/viewpage.action?pageId=4653203)

Artigo sugerido pelo analista Evelyn Rodrigues Sales Barbosa.

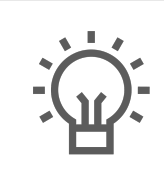

Não encontrou a solução que procurava?

Sugira um artigo

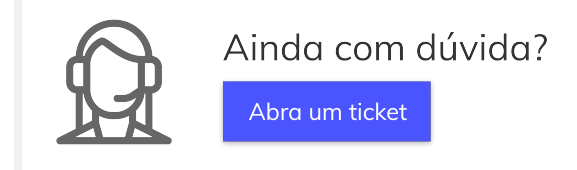